国家資格キャリアコンサルタント更新講習を受講された皆様へ

## 登録更新申請期日についてのご案内

時下ますますご清祥の段、お慶び申し上げます。

更新講習を受講された皆様へ、国家資格キャリアコンサルタント登録更新申請期日のご案内をさせ て頂きます。必ずご一読いただき、登録更新のご準備をお願い致します。

■登録更新申請可能期日は有効期間満了日の 90 日前から 30 日前までです。

 国家資格キャリアコンサルタント登録更新には、更新申請可能期日が設けられています。 この更新申請可能期日は法令で定められており、期日を過ぎると更新が出来ません。 更新申請可能期日は、皆様のマイページ内に記載がありますのでご確認をお願い致します。

#### ■ ご自身の登録更新申請可能期日を確認してみましょう。

国家資格キャリアコンサルタント WEB サイト マイページログイン URL

<https://careerconsultant.mhlw.go.jp/p/selectlogin.html>

マイページをお持ちでない方、ログインしたことがない方は、裏面をご覧ください。

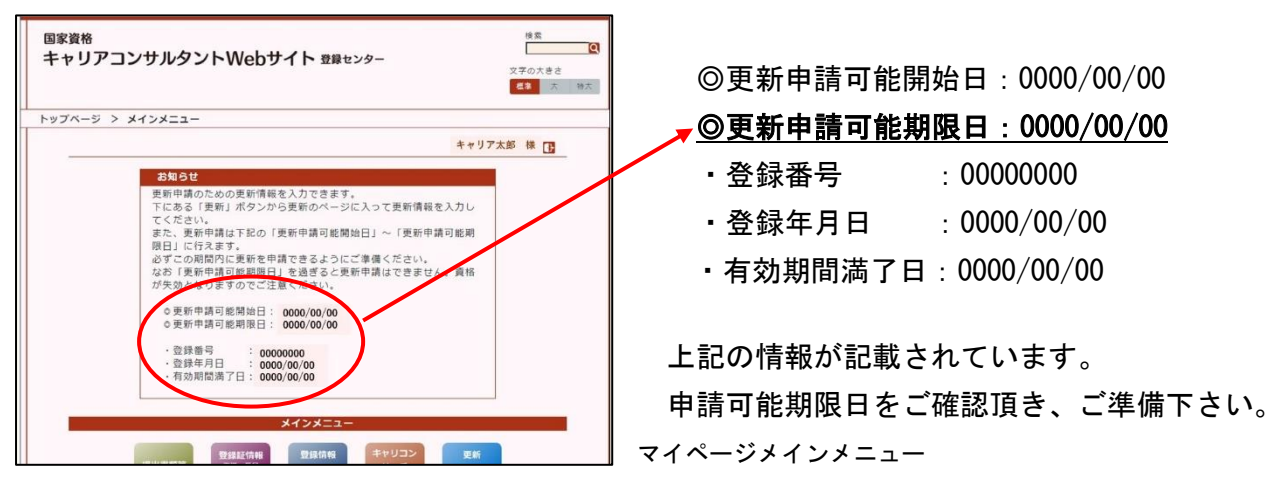

### ■ 登録事項に変更はありませんか?

登録申請時のメールアドレスやご自宅住所・勤務先などに変更はありませんでしょうか? メールアドレスが変更されている場合、登録センターからの情報が受信できずに大切な情報 を受け取れません。ご確認をお願いいたします。

メールの配信はシステムからの自動送信や一斉配信となるため、受信が出来ない事があります。 メールアドレスの登録をされていても登録センターからのメールを受信出来ていない方は、 「@career-cc.org」のアドレスの受信設定をお願い致します。

# マイページにメールアドレスの登録をしましょう!!

登録したメールアドレスを忘れてしまってログインが出来ない方も以下の操作でログイン可能です

#### メールアドレスの登録をすると・・

■更新申請期日のお知らせメールが送信されます

■更新審査結果のご案内

■毎月1回メルマガ配信/厚生労働省からのお知らせや登録センターからの情報の配信

- ■マイページからは
	- ・更新申請(WEB 申請)
	- ・更新申請可能開始日/更新申請可能期限日の確認
	- ・登録情報の確認・変更(登録番号・登録日・有効期限満了日・住所等)
	- ・審査状況・登録証発送日の確認

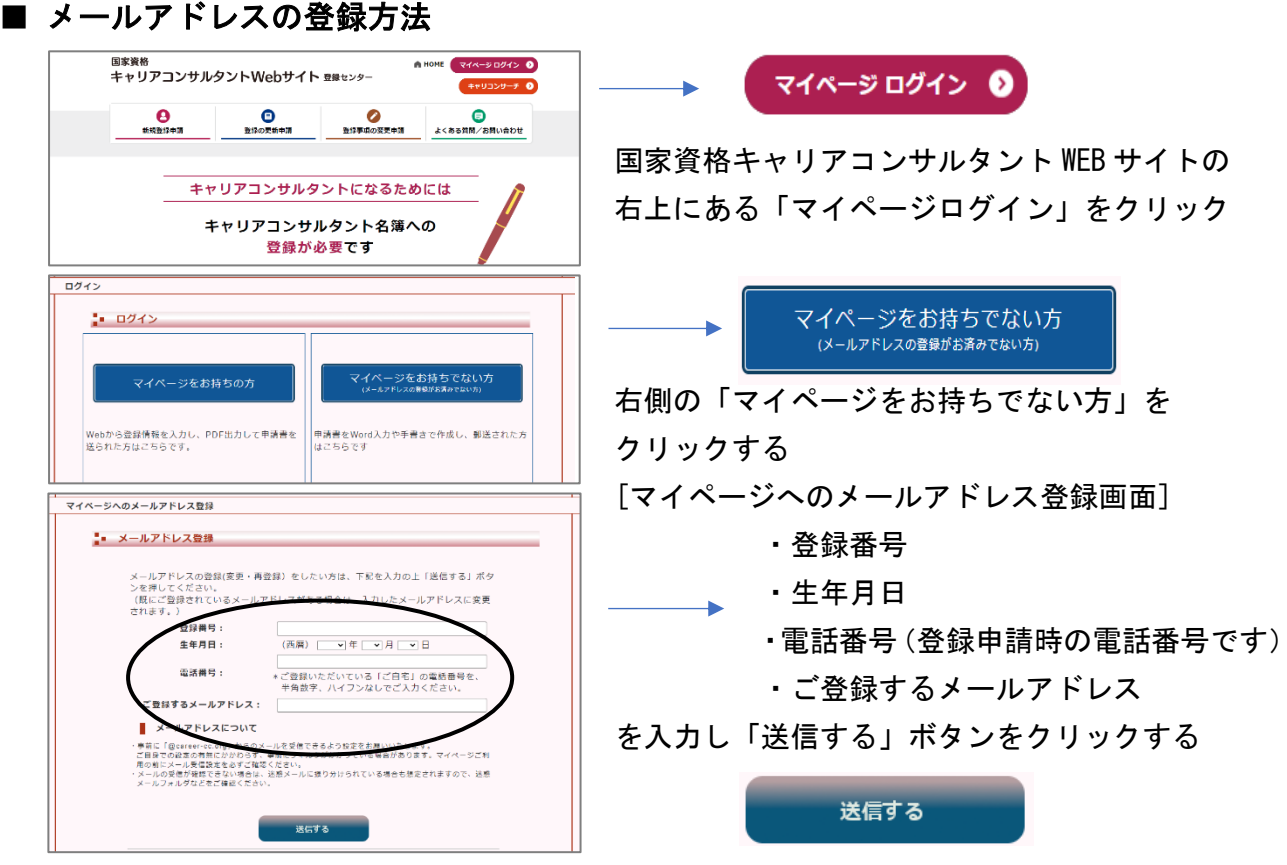

 入力したメールアドレス宛に仮パスワードが送信されます。メールをご確認下さい WEB サイト「マイページログイン」から次は「マイページをお持ちの方」をクリックする

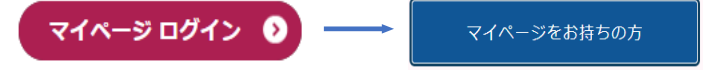

 表示された画面にメールアドレスと仮パスワードを入力後「ログイン」ボタンをクリックする マイページログイン完了です!

各ボタンを押して内容を確認してみましょう。

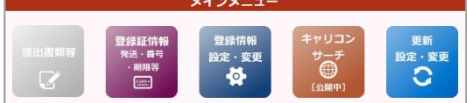

国家資格キャリアコンサルタント登録センター Tel:03-5402-5120 Mail:touroku-center@career-cc.org